# Guide for IWSDA'09 Authors

## Tetsuya KOJIMA*†* , Hong-Yeop SONG*††*

† Tokyo National College of Technology, Hachioji, Tokyo, Japan †† Yonsei University, Seoul, Korea E-mail: †kojt@tokyo-ct.ac.jp, ††hysong@yonsei.ac.kr

Abstract This is a sample illustrating the style of papers for IWSDA'09 Proceedings. Please prepare and submit your papers according to this sample style and instructions. *key words: IWSDA'09, paper style, sample*

## 1. Introduction

The proceedings of IWSDA'09 will be published as a CD-ROM and will be uploaded in the IEEE Xplore. This document describes how to prepare and submit your paper for the IWSDA'09 proceedings. Please follow these instructions carefully.

## 2. Paper Submission

# 2.1 How to Submit Your Papers

All papers should be submitted as a PDF (Portable Document Format) file with at most 4 pages via e-mail to the address:

#### iwsda09@yamaguchi-u.ac.jp

The authors of all accepted papers should prepare their final manuscript and submit them not later than

#### September 4, 2009,

which is very strict. Papers received after this deadline will NEVER appear in the IWSDA'09 Proceedings.

Final manuscripts of the accepted paper should comply with the guidelines for PDF preparation for IEEE Xplore. After the acceptance of the paper for IWSDA'09, it will be informed how to check if the PDF file of the paper is IEEE Xplore-compatible.

# 2.2 Important Notices

Papers will not be included in the IWSDA'09 Proceedings if any of the following instructions are satisfied.

- The deadline of submission should be kept strictly.
- Only a PDF file can be accepted. Other file format is not acceptable.
- Keep the instructions for paper style such as fonts, margins, and so on.
- All fonts must be embedded. Do not use any local fonts in figures, tables and body of the paper.
- The file size should be about 2M bytes at most.
- The paper should not exceed more than 4 pages.
- Do not write any page number at the bottom of each page.
- Do not protect your PDF file by a password.
- Check your PDF file with English version of PDF reader before submission.

# 3. Preparation of Papers

## 3.1 Format

The paper must be within 4 pages, including title, authors' names, affiliations, addresses, the corresponding author's email, abstract and keywords. All manuscripts must be in English, and be created in LATEX2e or MS Word preferred in MS Word 2000 or higher version.

The LATEXtools (class file and template file) and MS Word sample file can be downloaded from the IWSDA'09 website.

# 3.2 Page Size

Please use A4 size. Don't use the letter size. The printing area is  $175 \text{mm} \times 240 \text{mm}$  (6.9in  $\times$  9.4in). Nothing outside this area will be printed. The top margin and left-side margin are 25mm (1.0in) and 17mm (0.67in), respectively.

# 3.3 Page Style

The manuscript should be prepared in single-space, twocolumn format. Please provide an informative 100 to 150 words abstract of the manuscript and 3 to 8 keywords.

# 3.4 Illustrations Style

Photos must be glossy prints without screens. All line drawings and photos should be in black and white, unless color is specifically requested (with additional page charge). Font size should be readily legible when the drawing is reduced to a 1 or 2 column width and as much as a 4:1 reduction from the original. All original materials should not be larger than 175 x 240 cm (6.9 in. by 9.4 in.), c.f. Fig.1.

Table 1 Table Type Styles

| Table | <b>Table Column Head</b> |                |         |
|-------|--------------------------|----------------|---------|
| Head  | Table column subhead     | <b>Subhead</b> | Subhead |
| copy  | More table $copy^a$      |                |         |

# 3.5 Fonts

Please use 10pt Times New Roman font as default font. The paper title has to appear in capital first letters, 16pt, boldface and centered across the top of the two-columns. The author's name has to appear in 12pt, boldface. The affiliation has to appear in 10pt.

The section headings appear in capital first letter, boldface, 12pt, numbered and flush-left format. Examples of the headings are included in this paper.

The subsection headings appear in capital first letter, boldface, 12pt, numbered, and flush-left format. Examples of the subsection headings are also included in this paper.

The sub-subsection headings appear in capital first letter, italic, 10pt, numbered and flush-left format.

The caption of figures/tables has to appear in 9pt, centered.

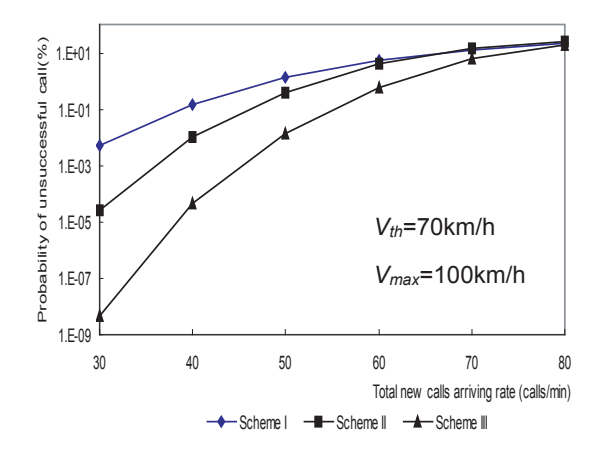

Fig. 1 *P<sub>u</sub>* versus total arriving rate in three schemes.

### 3.6 Numbering

The caption of figures are numbered by Arabic numerals and placed under the figures. The caption of tables are numbered by Arabic numerals and placed over the tables. The equations are numbered with parentheses as follows.

$$
E = MC^2 \tag{1}
$$

#### 3.7 References Style

The references appear in listed and numbered with brackets at the end of paper as follows. With items referred to by numerals in square brackets, e.g. [1].

1) Style for books $[1]$ : Authors, title, publisher, chapter or page numbers (if desired), location and year.

2) Style for journal papers<sup>[2]</sup>: Author, first initials followed by last name, title, volume, inclusive page numbers, month and year.

3) Style for Conference papers<sup>[3]</sup>: Author, first initials followed by last name, title, proceeding name, conference's location, inclusive page numbers, month and year.

#### 4. Generating PDF files

Your manuscript must be submitted as a PDF file. Before submission, please confirm that your PDF file complies with the guidelines for PDF preparation for IEEExplore. :

```
http ://www.ieee.org/portal/cms docs/pubs
```
#### /confstandards/pdfs/IEEE-PDF-SpecV401.pdf This guarantees that your file will print anywhere.

An IEEE Xplore-compatible PDF file can be generated from a manuscript written by *Microsoft Word, Word-Perfect, Rich Text Format, Freelance, (La)TeX, PageMaker, FrameMaker, Word Pro, Quark* at the IEEE PDF eXpress web site*†* :

http://www.pdf-express.org/ with Conference ID: iwsda09x.

You can also check at this site whether or not your PDF file is IEEE Xplore-compatible.

If you generate a PDF file by your own PC, note that all fonts must be embedded in the PDF file. Please refer to a manual of your software to learn how to embed all fonts in your PDF file. The following informations may be helpful especially if Acrobat Distiller is not available.

#### 4.1 How to check embedded fonts

The list of fonts embedded in a PDF file can be checked by Acrobat Reader (File  $\rightarrow$  Document properties  $\rightarrow$  Fonts).

You can also check it by pdffonts (PDF font analyzer) if you use a Unix-like system.

# 4.2 For LAT<sub>E</sub>X users

You can use, for example,

- 1. pdflatex
- 2. File format converters, e.g., dvipdfm. By including option -e, you can embed all fonts.

In case that some fonts in graphic EPS files included are not embedded correctly by the above method, try the following instead of Step 2.

2-1. Create a PS file by dvips 2-2. ps2pdf -dPDFX=true <ps file>

# 4.3 For MicroSoft Word users

You can use, for instance,

- 1. Commercial products provided by Adobe can create a PDF file from a Word file.
- 2. The following sites offer the file conversion service from a Word file to a PDF file .

http://www.goBCL.com/ https://createpdf.adobe.com/

#### 4.4 For all users

You can create a PDF file by the following instructions (A),  $(B)$  and  $(C)$ 

(A) Generating postscript files

Almost all applications/systems can produce a suitable PostScript (PS) file, which can then be converted to PDF. PS file may be generated in a wide variety of ways. In all cases, the quality of your PS file will have a direct impact on the quality of the converted file. A high-quality PS file is one that surely produces pages with the desired look, as efficiency as possible. Review the following instructions for producing your

PS file. This will ensure that it is usable and presented in the manner you wish.

*<sup>†</sup>*The IEEE PDF eXpress should be used for accepted papers. Don't use it in the first submission for review.

- You must embed ALL fonts in the PS file
- Embed all images and figures. You also have to pay attention to the fonts in the images and figures.
- The Adobe PostScript printer driver is available at

**http** : *//***www***.***adobe***.***com***/***support**

*/***downloads***/***main***.***html***.*

Always use the latest version of the printer driver and PostScript printer description (PDD) file. Select PostScript Level 2, if available. The PPD file package includes a README file and it tells you how to install the PPD file and Adobe Universal PostScript Windows Driver Installer.

- Make sure that your submitted paper prints correctly to a PostScript printer. Files that cannot be printed, or printed with errors, usually cannot be properly converted.
- If you design your document using color, select a color PostScript printer driver to create your PostScript file. Note that many applications create color data only when printing to a color printer and will create a gray scale document unless a color PostScript printer is selected.
- Do not use custom half-tones (photograph) and pattern fills. Instead use solid-color or gray scale fills to produce a more readable document onscreen that will be loaded and printed significantly faster. This is especially important for charts and graphs.
- The use of vector graphics such as those produced by most presentation and drawing packages can be used without conversion and is encouraged.
- Do not select "Smooth Graphics." This option often produce extremely large files that will take a long time to display and print. The Smooth Graphics option is usually found in the Page Setup dialog in Macintosh applications and some Windows applications.
- The use of bit-mapped images, such as those produced when a photograph is scanned, requires significant storage space and must be used with care. Bitmap graphics store an image as a series of numbers that represent the color of each dot in the image. Increasing size, resolution (dot per inch), or number of colors in an image will dramatically increase the size of the image.

(B) Fonts

All fonts must be embedded in the PDF file. There is no guarantee that readers of the paper have the same fonts in the document. Please refer to a users guide of your file generation utility to find out how to embed all fonts.

Do not use PostScript Type 3 fonts. PDF files with PostScript Type 3 fonts will cause problems with printers.

(C) Creating PDF files from PS files

To create a PDF file from a PS file, use one of the following options:

- Using Adobe Acrobat Distiller is highly recommended. Check the Embed All Fonts option, or check the Always Embed List and add all fonts (including the base fonts) to the list.
- Go to the following site and follow the instructions.

#### http://www.ps2pdf.com/convert

/index.htm

• Use file converters, e.g., ps2pdf.

## 5. Conclusions

This paper is a sample of the style of IWSDA'07 final papers.

#### Acknowledgments

IWSDA'09 is in cooperation with Engineering Sciences Society (ESS) of IEICE (Japan), IEEE (USA), IEEE Fukuoka Section (Japan), and supported by SITA(Japan) and National Science Foundation of China (China).

#### References

- [1] P. Z. Fan and M. Darnell, Sequence Design for Communications Applications, RSP-John Wiley & Sons Inc., pp. 271-350, London, 1996.
- [2] P. Z. Fan, W. H. Mow, "On Optimal Training Sequence Design for Multiple-Antenna Systems over Dispersive Fading Channels and Its Extensions", IEEE Trans. on Vehicular Technology, Vol.53, No.5, pp.1623-1626, September, 2004.
- [3] Z. Ma, W.H. Mow, P.Z. Fan, "On reducing the average complexity of Turbo decoding with applications to W-CDMA", Proc. of the 14th IEEE 2003 International Symposium on Personal, Indoor and Mobile Radio Communications (PIMRC'03), Beijing, pp.297- 300, Sept., 2003.